#### **BAB IV**

#### **IMPLEMENTASI DAN EVALUASI**.

#### **4.1 Implementasi Sistem**

Implementasi sistem merupakan hasil implementasi dari analisis dan desain sistem yang telah dibuat sebelumnya. Diharapkan dengan adanya implementasi ini dapat dipahami jalannya suatu Aplikasi Penjadwalan Pertandingan Basket pada StiFest Menggunakan Metode *Round Robin.*

Tahap ini merupakan pembuatan perangkat lunak yang disesuaikan dengan rancangan atau desain sistem yang telah dibuat. Sebelumnya pengguna harus mempersiapkan kebutuhan-kebutuhan dari sistem yang akan diimplementasikan baik dari segi perangkat keras (*hardware*) maupun perangkat lunak (*software*) komputer.

## **4.1.1 Kebutuhan Sistem**

Sistem yang dibangun merupakan sistem yang berbasis desktop. Untuk dapat menjalankan sistem dengan baik dibutuhkan beberapa persyaratan mengenai perangkat keras (*hardware*) dan perangkat lunak (*software*) yang harus dipenuhi. Berikut ini adalah spesifikasi kebutuhan minimal untuk menjalankan sistem :

a. Kebutuhan Perangkat Lunak

Aplikasi penjadwalan pertandingan basket pada kegiatan StiFest menggunakan metode *Round Robin* ini juga membutuhkan perangkat lunak minimum agar dapat berjalan dengan baik, perangkat lunak tersebut, antara lain :

1. Sistem operasi Microsoft Windows 7 *Professional Edition / Ultimate*

- 2. *Microsoft Visual Studio* .NET 2010
- 3. *SQL Server Express* 2012

#### b. Kebutuhan Perangkat Keras

Agar dapat menjalankan aplikasi penjadwalan pertandingan ini, dibutuhkan perangkat keras (*hardware*) dengan spesifikasi minimal sebagai berikut :

- 1. *Memory* 2Gb atau lebih.
- 2. *Hard disk 320 Gb* atau lebih.
- 3. *Processor Core i3* dengan kecepatan *2 Ghz* atau lebih.
- 4. *Mouse, keyboard,* dan monitor dalam kondisi baik.

## **4.1.2 Penjelasan Implementasi**

Penjelasan tentang implementasi sistem yaitu aplikasi penjadwalan pertandingan basket berfungsi untuk menjelaskan cara kerja aplikasi ini ketika diimplementasikan. Fungsi lain dari penjelasan implementasi sistem adalah mengenalkan pengguna mengenai cara kerja atau alur dari aplikasi penjadwalan pertandingan pada kegiatan StiFest.

Sebagai contoh terdapat 8 pemain/tim yang bermain pada suatu pertandingan. Jika diberlakukan setengah kompetisi, maka dengan menggunakan persamaan  $n(n-1)$  maka jumlah pertandingan  $(R) = 8 - 1 = 7$  *Round* pertandingan. Berikut ini contoh tabel penjadwalan untuk jumlah pemain  $N = 8$ .

| $R\backslash i$    | <b>SMA</b><br><b>Santa</b><br><b>Maria</b><br>(1) | <b>SMA</b><br>Cita<br>Hati<br>(2) | <b>SMA</b><br>N <sub>2</sub><br>(3) | <b>SMA</b><br>N <sub>16</sub><br>(4)     | <b>SMK</b><br><b>Ipiems</b><br>(5) | $\mathbf S$ MAN 6 SMAN 9<br>(6) | (7)            | <b>SMA</b><br>Untag<br>(8) |
|--------------------|---------------------------------------------------|-----------------------------------|-------------------------------------|------------------------------------------|------------------------------------|---------------------------------|----------------|----------------------------|
| Round 1            | $\overline{7}$                                    | 6                                 | 5                                   | $\mathbf{A}$                             | 3                                  | $\overline{2}$                  | $1\,$          | $\bf{B}$                   |
| Round 2            | 8                                                 | $\overline{7}$                    | 6                                   | 5                                        | $\overline{4}$                     | $\overline{3}$                  | $\overline{2}$ | $\mathbf{1}$               |
| Round 3            | $\overline{2}$                                    | $\mathbf{1}$                      | $\overline{7}$                      | 6                                        |                                    | $\overline{4}$                  | 3              |                            |
| Round 4            | 3 <sup>1</sup>                                    | $\mathbf C$                       | $\mathbf{1}$                        | $\overline{7}$                           | 6<br>ı<br>$\mathbb{E}$             | 5                               | $\overline{4}$ | $\mathbf D$<br>VIS         |
| Round 5            | $\overline{4}$                                    | $\overline{3}$                    | $\sqrt{2}$                          | $\sum_{i=1}^{n}$<br>8,                   |                                    |                                 | $5^{\circ}$    |                            |
| Round 6            | 5 <sub>1</sub>                                    | $\overline{4}$                    |                                     | $\overline{2}$                           | 1                                  |                                 | 6              |                            |
| Round <sub>7</sub> | 6                                                 | $\overline{5}$                    | $\overline{4}$                      | $\ensuremath{\mathfrak{Z}}$<br>$\subset$ | $\overline{2}$                     | 1                               | $\overline{8}$ | $\overline{7}$             |

Tabel 4.1.Tabel penjadwalan

Berikut penjelasan sebagian darimana angka-angka itu didapat:

1. Lihat kotak dengan angka 7 di *Round* 1:

 $R = 1$ , dan i =1, maka untuk menentukan lawan dari i dilakukan perhitungan

dengan persamaan :  $(1+j) = 1 \mod (7)$ 

Berapa nilai J agar hasilnya (i+j-1) mod 7 hasilnya 0 ?

Nilai yang memungkinkan adalah = 7.

2. Lihat kotak dengan angka 5 di *Round 1*:

 $R = 1$ , dan i =3, maka untuk menentukan lawan dari i dilakukan perhitungan dengan persamaan :  $(3+i) = 1 \mod (7)$ 

Berapa nilai J agar hasilnya sama (i+j-1) mod 7 hasilnya 0?

Jadi nilai j yang memungkinkan adalah = 5.

3. Lihat kotak kosong dengan Huruf A:

R=1, dan i=4, maka untuk menentukan lawan dari i dilakukan perhitungan dengan persamaan :  $(4+j) = 1 \text{ mod } (7)$ 

Berapa nilai J agar hasilnya sama dengan (i+j-1) mod 7 hasilnya 0?

Jadi nilai j adalah  $= 4$ .

Namun, karena ketentuan tidak boleh i = j, maka kotak ini harus dikosongkan dahulu.

4. Lihat kotak kosong dengan Huruf B:

 $R=1$ , i =8, maka untuk menentukan lawan dari i dilakukan perhitungan dengan persamaan :  $(8+i) = 1 \mod (7)$ 

Berapa nilai J agar hasilnya (i+j-1) mod 7 hasilnya 0?

Nilai j yang memenuhi adalah = 7.

Namun, karena 7 sudah dipakai di petak sebelumnya (R=1, i=1), maka 7 tidak dapat digunakan lagi, maka kosongkan dulu petak ini. Untuk petak-petak yang lain, cara perhitungannya sama seperti contoh-contoh di atas. Setelah tabel setengah jadi di atas selesai, kita tinggal mengisi kotak-kotak yang masih kosong dengan nilai yang mungkin. Misalnya, karena di round 1, team 4 dan team 8

keduanya masih kosong, maka 4 akan melawan 8, dan 8 akan melawan 4. Cara yang sama juga kita lakukan untuk kotak kosong yang lain.

|                                  | <b>SMA</b>                                       | <b>SMA</b>                     |                    |                           | <b>SMK</b>                   |                                |                   | <b>SMA</b>              |
|----------------------------------|--------------------------------------------------|--------------------------------|--------------------|---------------------------|------------------------------|--------------------------------|-------------------|-------------------------|
| $R\backslash$ i                  | <b>Santa</b><br>$\left \mathbf{Maria}(1)\right $ | Cita Hati<br>(2)               | 2(3)               | <b>SMAN</b> SMAN<br>16(4) | <b>Ipiems</b><br>(5)         | 6(6)                           | SMAN SMAN<br>9(7) | <b>Untag</b><br>(8)     |
| <b>Round</b><br>$\mathbf{1}$     | $\tau$                                           | 6                              | 5                  | 8                         | 3                            | $\sqrt{2}$                     | $\mathbf{1}$      | $\overline{\mathbf{4}}$ |
| Round<br>$\overline{2}$          | $8\,$                                            | 7                              | 6                  | 5                         | $\overline{4}$               | 3                              | $\sqrt{2}$        | $\mathbf{1}$            |
| Round<br>$\overline{\mathbf{3}}$ | $\overline{2}$                                   |                                | 7                  | HN.<br>S<br>$-6$          | 8<br>V                       | $\overline{a}$                 | $\mathfrak{Z}$    | $\overline{\mathbf{5}}$ |
| Round<br>$\overline{\mathbf{4}}$ | 3 <sup>1</sup>                                   | 8                              | $1^{\circ}$        |                           | 6                            | 5                              |                   | $\overline{2}$          |
| Round<br>5                       | $\overline{4}$                                   | 3                              | $\overline{2}$     | $\mathbf{1}$              | $\boldsymbol{7}$             | 8                              | 5                 | 6                       |
| Round<br>6                       | $\mathbf{II}$<br>-11<br>5                        | $\mathbf{I}$<br>$\overline{4}$ | $\mathbf{II}$<br>8 | $\mathbf{2}$              | $\mathbf{H}$<br>$\mathbf{1}$ | $\mathbf{1}$<br>$\overline{7}$ | $\mathbf{1}$<br>6 | $\overline{\mathbf{3}}$ |
| <b>Round</b><br>$\overline{7}$   | 6                                                | $\mathfrak{S}$                 | $\overline{4}$     | 3                         | $\mathbf{2}$                 | $\mathbf{1}$                   | $8\,$             | $\tau$                  |

Tabel 4.2 Tabel untuk mengisi kotak yang kosong

## a. *Form Login*

*Form* ini merupakan tampilan awal dari aplikasi ketika aplikasi dijalankan. Berfungsi untuk mengecek akun pengguna yang akan menggunakan aplikasi. Untuk lebih jelasnya, *form Login* dapat dilihat pada Gambar 4.1

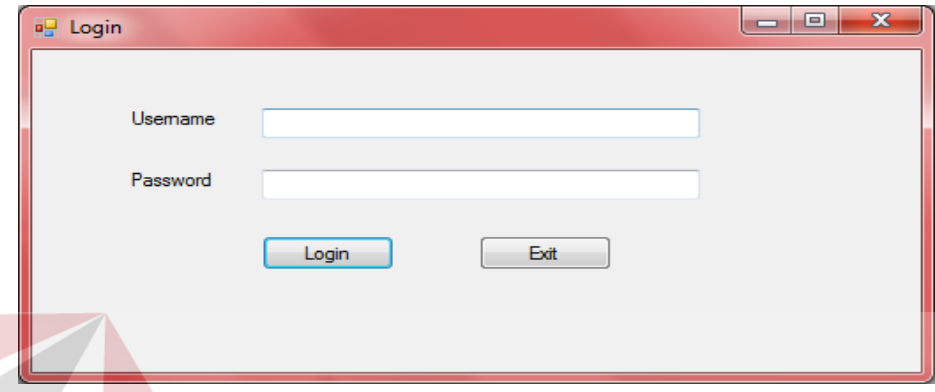

Gambar 4.1. *Form Login* 

### b. *Form* Utama

# **INSTITUT BISNIS**

Tampilan menu utama akan terbuka setelah *user* berhasil melakukan *login*. Dalam *form* utama, terdapat tiga menu utama yaitu *form master, form* Tim Basket, *Form* Pertandingan, laporan dan *logout*. Setiap *user* memilih menekan salah satu tombol, maka sistem akan menampilkan halaman yang berbeda, sesuai dengan tombol mana yang ditekan. *Form* utama dapat dilihat pada Gambar 4.2.

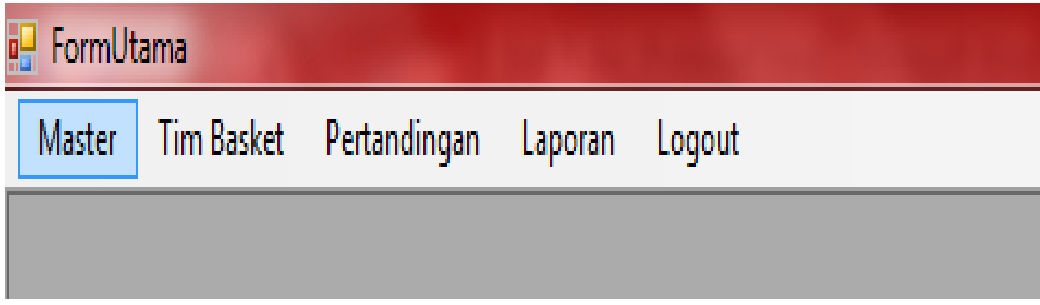

Gambar 4.2 *Form* Utama

c. *Form Master* Stifest

*Form master* Stifest digunakan untuk memasukan data tahun berapa Stifest yang di*input*kan. Data yang harus dimasukkan adalah nama Stifest yang diisi dengan angka tahun yang ingin digunakan, sedangkan *id*\_stifest akan otomatis pada *form*. Tombol tambah data untuk dapat memasukkan penambahan tahun yang ingin dimasukkan dan disimpan ke dalam *database*. Jika ingin menghapus data dapat klik *button* hapus data*,* maka data otomatis akan dihapus. Tombol *set* stifest aktif, digunakan untuk memilih data tahun yang digunakan untuk penjadwalan pertandingan, sedangkan tombol tutup *form* digunakan untuk menutup *form* tersebut agar dapat pindah ke *form* lainnya. *Form master* Stifest dapat dilihat pada Gambar 4.3

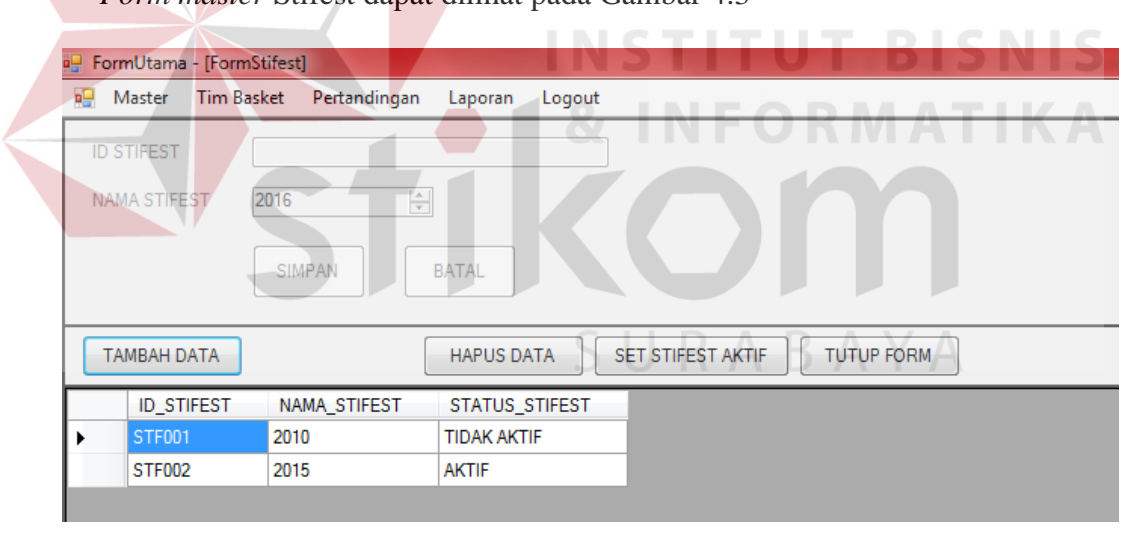

Gambar 4.3 *Form Master* StiFest

#### d. *Form Master* Koordinator Basket

*Form master* Koordinator basket digunakan untuk memasukkan data panitia/koordinator basket yang ada. Data yang harus dimasukkan adalah data nama panitia, telepon panitia, *password*, NIM, dan bagian/jabatan, sedangkan *id* koordinator akan otomatis ada pada *form*. Tombol tambah data digunakan untuk menambah data koordinator basket/panitia. Jika ingin mengubah data dapat klik *button* ubah data*,* maka data dapat diubah dan secara otomatis akan ditampilkan pada ke *datagridview* sesuai dengan data yang telah diubah. Tombol hapus data digunakan untuk menghapus data apabila terjadi kesalahan dalam memasukkan data, sedangkan tombol tutup form digunakan untuk menutup *form* tersebut agar dapat pindah ke *form* lainnya. *Form master* koordinator basket dapat dilihat pada Gambar 4.4.

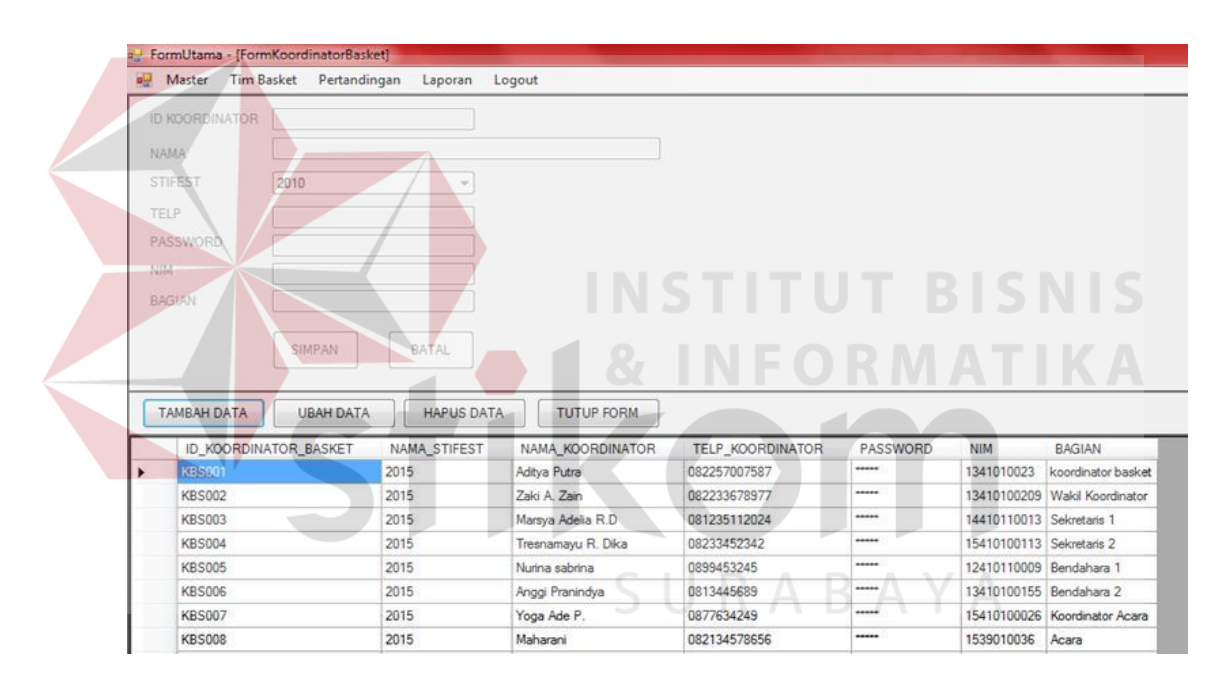

Gambar 4.4 *Form Master* Koordinator Basket

#### e. *Form Master Referee*

*Form master referee* digunakan untuk memasukkan data *referee* yang ada. Data yang harus dimasukkan adalah nama *referee,* sedangkan *id referee* akan otomatis ada jika kita menekan *button* tambah data pada *form*. Tombol hapus data digunakan untuk menghapus data. Jika ingin mengubah data dapat klik *button* ubah data*,* maka data yang telah diubah otomatis akan ditampilkan *datagridview*. Tombol tutup *form* digunakan untuk menutup *form* agar dapat pindah ke *form* lainnya. *Form master Referee* dapat dilihat pada Gambar 4.5.

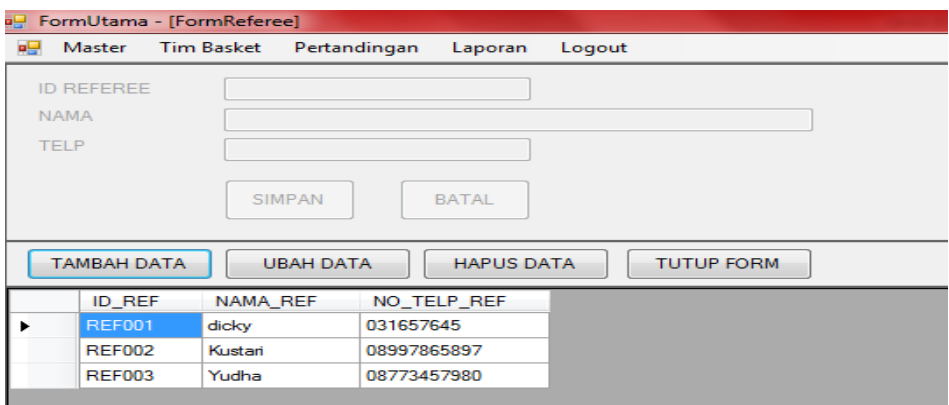

Gambar 4.5 *Form Master Referee*

## f. *Form* Tim Basket

*Form* tim basket merupakan tampilan ketika kita menekan tombol *form* utama dengan *button* tim basket. *Form* tim basket berisi menu-menu data tim basket yang dapat diakses oleh pengguna. Pengguna dapat menambahkan data peserta tim basket dengan menekan tombol Tambah Data. Tombol Ubah Data berfungsi untuk mengubah data tim peserta tim. Tombol Hapus Data, berfungsi untuk menghapus data. Tombol Data Anggota Tim berfungsi untuk memasukkan data anggota tim peserta. Desain *form* tim basket dapat dilihat pada Gambar 4.6.

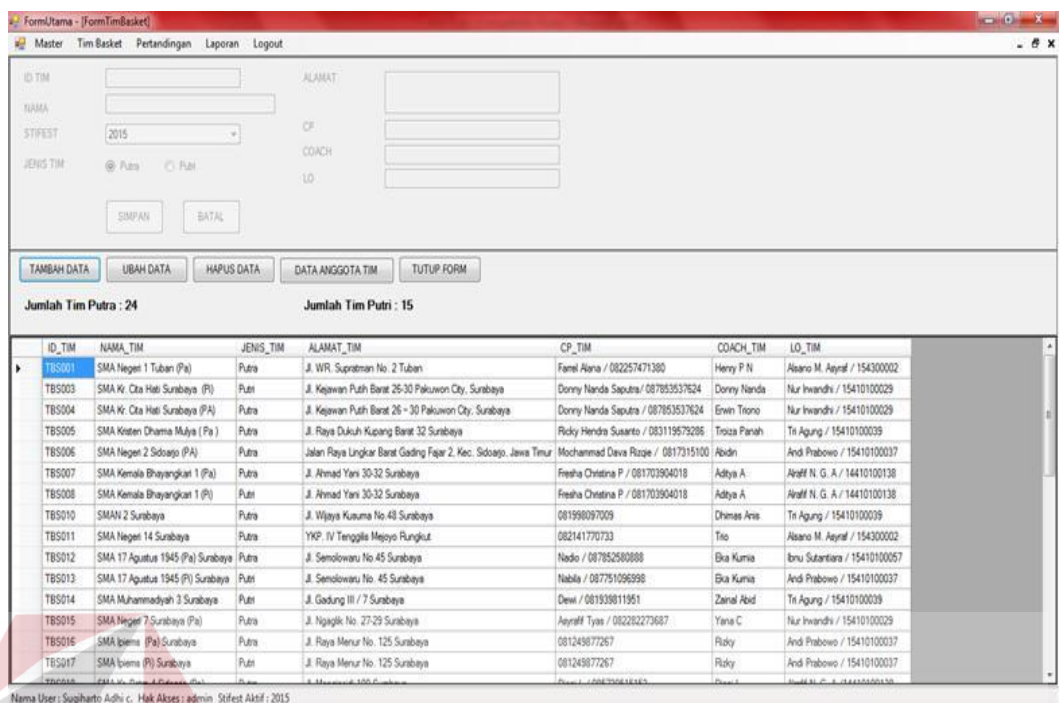

#### Gambar 4.6 *Form* Tim Basket

#### g. *Form* Data Tim

## TU

*Form* tim basket digunakan untuk memasukan data tim peserta yang mendaftar. Data yang harus dimasukkan adalah nama tim, jenis tim, alamat tim, *contact person* tim, pelatih/*coach* tim, dan LO tim. Dimulai dengan menekan tombol tambah data, sedangkan *id* tim dan stifest akan otomatis ada pada *form*. Tombol hapus data berfungsi untuk menghapus data pendaftaran. Tombol ubah data digunakan untuk mengubah data pada form pendaftaran, tombol data anggota tim digunakan untuk memasukkan nama pemain anggota tim, sedangkan tombol keluar digunakan untuk keluar dari form tersebut dan pindah ke form lainnya.

Untuk *form* data anggota tim basket, di dalamnya terdapat tombol *set* kapten tim yang bila ditekan, berfungsi untuk memilih 1 orang dari keseluruhan anggota tim untuk dijadikan kapten tim. *Form* Tim basket dan *form* data anggota tim dapat dilihat pada Gambar 4.7 dan Gambar 4.8

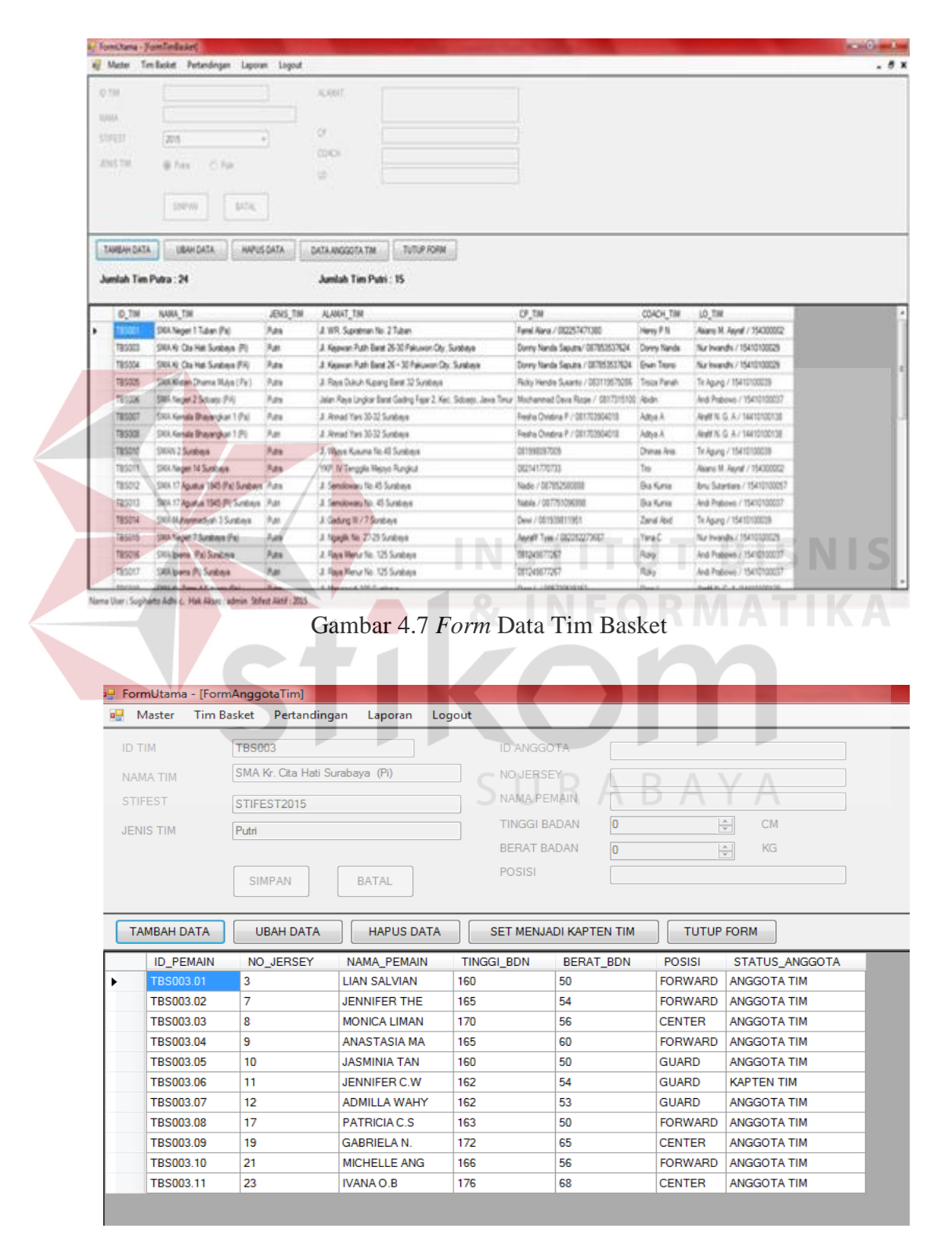

Gambar 4.8 *Form* Data Anggota Tim

#### h. *Form* Tahap

*Form* pertandingan digunakan untuk menentukan jadwal pertandingan melalui tahap-tahap pertandingan. Di dalamnya tersedia pilihan untuk tahap 1, tahap 2, *semifinal*, dan *final*. Jika pengguna menekan tombol tahap 1, maka akan muncul *form* tahap. Pada *form* tahap, tersedia tombol mulai tahap ini, berfungsi untuk memulai diprosesnya penjadwalan pada tahap 1. Tersedia juga tombol hapus tahap, yang berfungsi untuk menghapus data tim yang sebelumnya telah di*input*kan pada data tim basket. Dapat dilihat pada gambar 4.9.

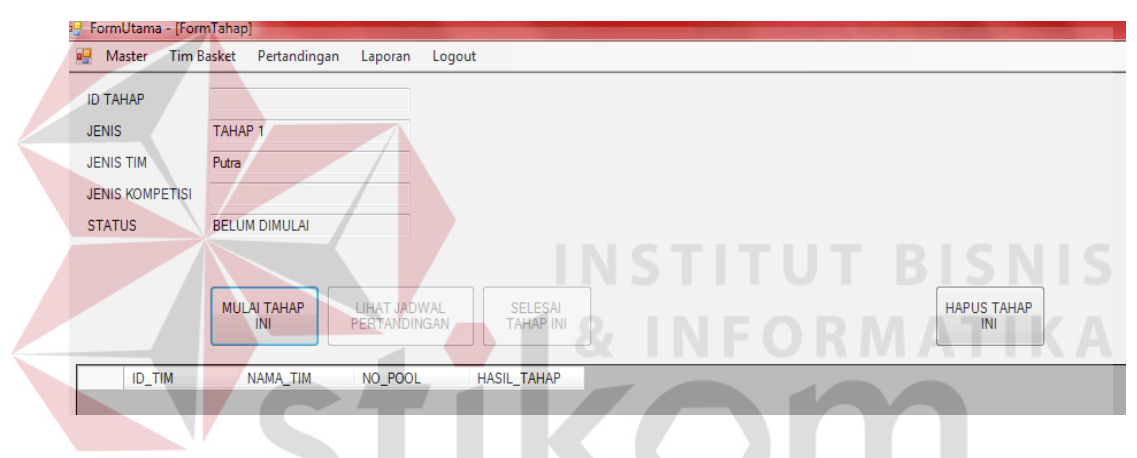

Gambar 4.9 *Form* Tahap

Pada tahap 1 dan tahap 2, tersedia *form* Buka Tahap yang di dalamnya terdapat Jenis Tahap dan Jenis Tim akan diisi otomatis oleh sistem. Pada *form*  Buka Tahap ini juga terdapat 2 pilihan sistem pertandingan yang ingin digunakan oleh pengguna, yaitu sistem pertandingan setengah kompetisi/grup atau sistem gugur. Pengguna dapat memilih jumlah *pool* yang diinginkan,baru kemudian memasukkan waktu yang diinginkan untuk pertandingan awal, apabila sistem pertandingan yang dipilih adalah sistem setengah kompetisi. Jika pengguna menggunakan sistem gugur, maka pengguna dapat langsung memasukkan tanggal pertandingan awal. Tombol Mulai Tahap berfungsi untuk memulai proses

penjadwalan pertandingan pada tahap 1. Tombol Batal, berfungsi untuk membatalkan *form* Buka Tahap dan mengembalikan ke tampilan *form* Tahap. Gambar dapat dilihat pada gambar 4.10.

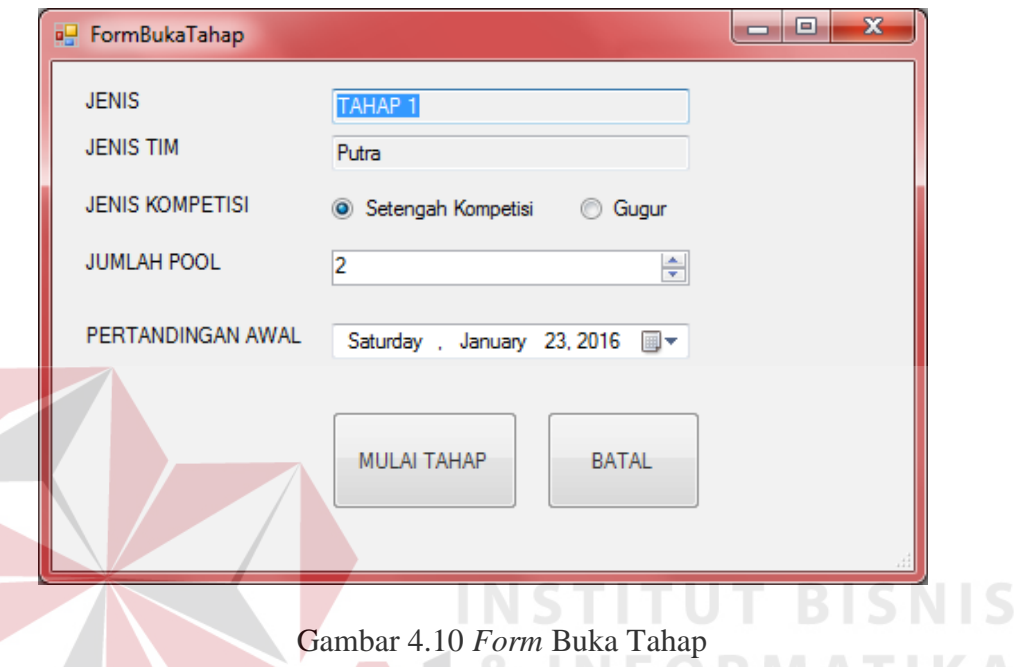

Setelah berhasil proses tombol Mulai Tahap, maka sistem akan memunculkan form Tahap 1. Pada *form* ini, terdapat *Id* Tahap, Jenis Tahap, Jenis Tim, Jenis Kompetisi, dan Status Buka otomatis akan diisikan oleh sistem sesuai dengan data yang sebelumnya sudah dimasukkan oleh pengguna. Jika status tahap dinyatakan Buka,maka data-data yang sudah dimasukkan, tidak dapat diubah lagi karena untuk meminimalisasi terjadinya kecurangan. Tombol Lihat Jadwal Pertandingan berfungsi untuk menampilkan jadwal pertandingan. Tombol Hapus Tahap Ini, berfungsi untuk menutup tahap 1 agar dapat dilanjutkan ke tahap 2. Dapat dilihat pada gambar 4.11.

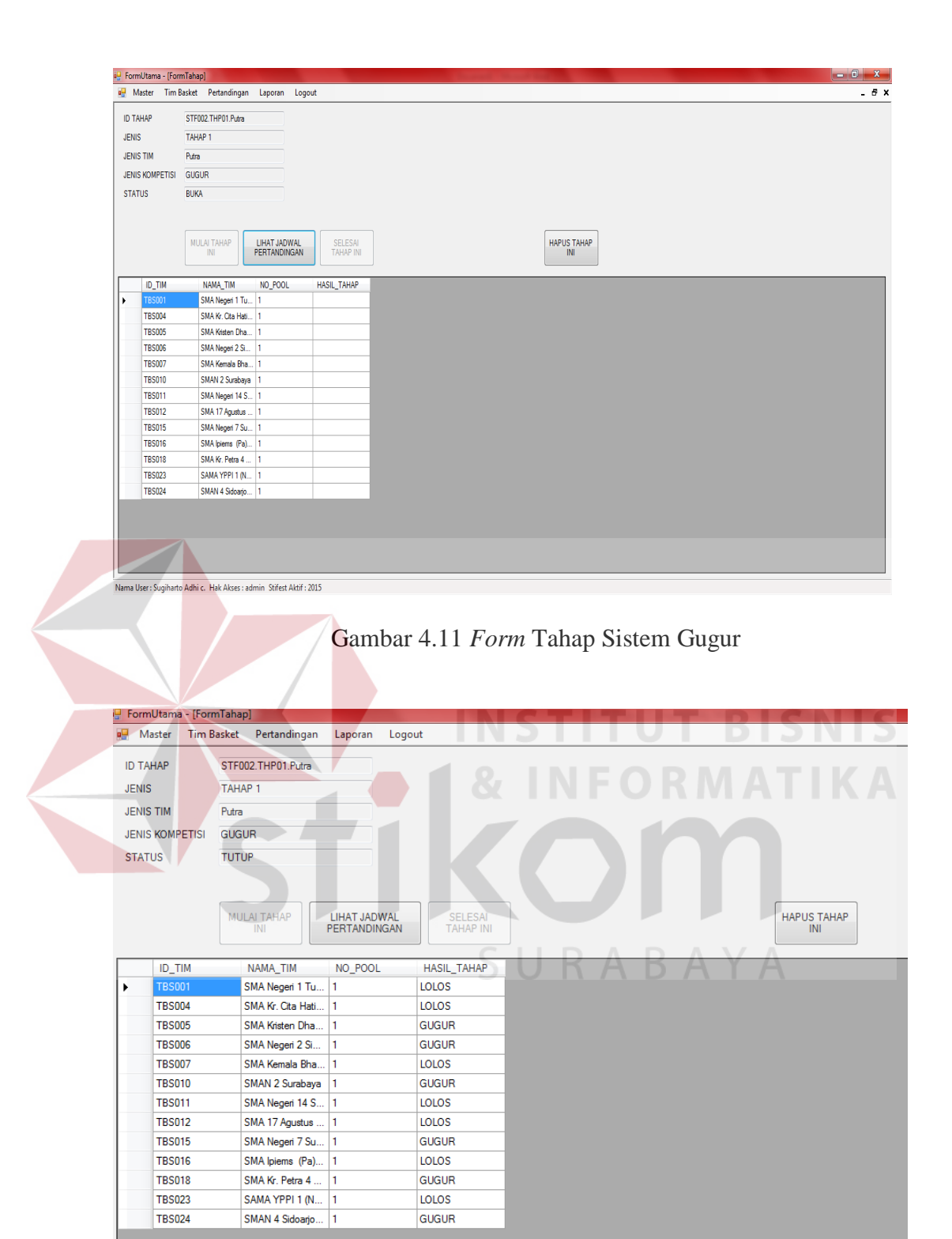

Gambar 4.12 *Form* Jadwal Pertandingan Sistem Gugur

Apabila pengguna menekan Tombol Lihat Jadwal Pertandingan, maka akan muncul *form* Jadwal Pertandingan. Pada *form* ini, terdapat informasi Tahap dan Jenis Kompetisi secara otomatis, terdapat juga tombol Ubah Jadwal, berfungsi untuk memasukkan pilihan *referee* yang bertugas sebagai pengawas, *referee* 1, dan *referee* 2. Selain itu, pengguna dapat memasukkan tanggal dan waktu pertandingan pada tahap ini sesuai dengan waktu yang disediakan. Tombol Hasil Pertandingan, berfungsi untuk memasukkan skor kedua tim yang telah bertanding. Skor Hasil Pertandingan tidak dapat dimasukkan apabila pengguna belum memasukkan data pengawas dan tanggal pertandingan terlebih dahulu. Tombol Tutup *Form*, berfungsi untuk menutup kemudian menampilkan *form* sebelumnya. Setelah tahap 1 ditutup, maka akan muncul data tim yang sudah gugur dan lolos ke tahap 2. *Form* Jadwal Pertandingan sistem gugur dapat dilihat pada gambar 4.12 dan *Form* Hasil Tahap sistem gugur dapat dilihat pada gambar 4.13.

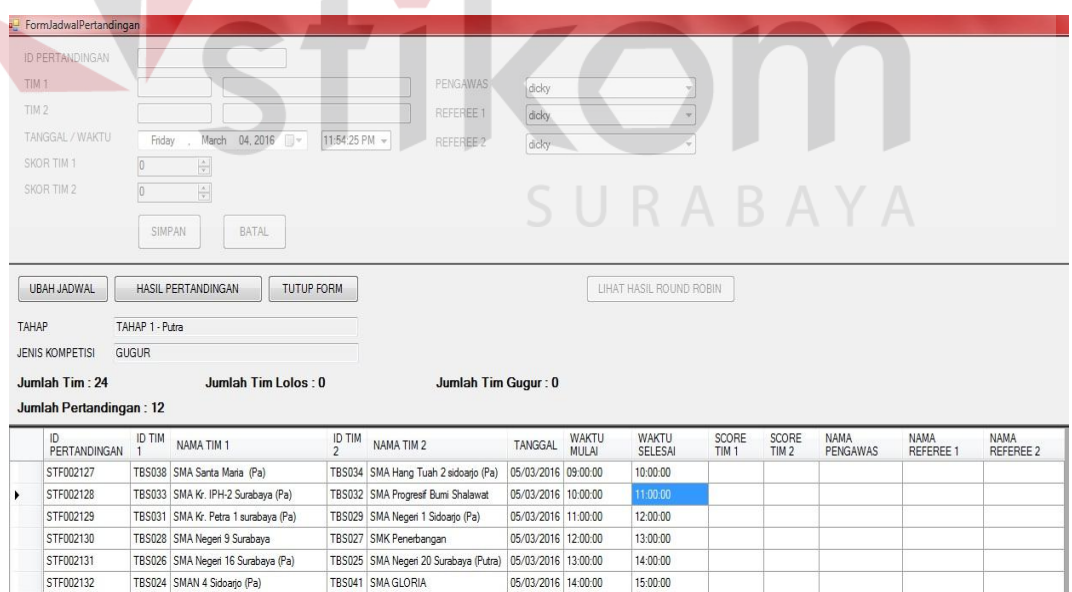

Gambar 4.13 *Form* Hasil Tahap Sistem gugur

Bagi tim yang lolos, dapat melanjutkan ke tahap 2. Sama seperti pada tahap 1, pada *form* jadwal pertandingan, pengguna dapat memilih untuk menggunakan sistem pertandingan gugur atau setengah kompetisi dapat dipilih dengan menekan salah satu *radiobutton.* Jika pengguna memilih setengah kompetisi, maka diwajibkan untuk mengisi jumlah *pool* yang memungkinkan sesuai dengan jumlah peserta. Kemudian sistem menampilkan *form* jadwal pertandingan setengah kompetisi. Tombol Mulai Tahap berfungsi untuk memulai proses penjadwalan pertandingan. Tombol Batal berfungsi untuk membatalkan tahap dan kembali ke *form* sebelumnya. Tombol Lihat Jadwal pertandingan, berfungsi untuk menampilkan jadwal pertandingan, memasukkan data *referee* dan memasukkan skor pertandingan. Dapat dilihat pada gambar 4.14. Pada *form*  tombol Lihat Hasil *Round Robin*, berfungsi untuk membuka tampilan *form Round Robin,* dapat dilihat pada gambar 4.15.

| A formuladwall ortandingen                                                      |                                                                          |                |                                                                       |                                            |              |                         |       |                 |                  |               |             |
|---------------------------------------------------------------------------------|--------------------------------------------------------------------------|----------------|-----------------------------------------------------------------------|--------------------------------------------|--------------|-------------------------|-------|-----------------|------------------|---------------|-------------|
| <b>O FERTING COVY</b><br><b>That I</b><br>1912<br>TANGGAL / WINCH<br>DICATTER 5 | Natz: 15.2019<br><b>Saturday</b><br>œ                                    | 12.09 14 AM .- | <b>PENSYMMER</b><br><b>NUMBER</b><br><b>HOURS</b>                     | Moley<br>didn<br>53911                     |              |                         |       |                 |                  |               |             |
| DOS THEFT                                                                       | <b>BATH.</b><br>SAFEKEE                                                  |                |                                                                       |                                            |              |                         |       |                 | SURABAYA         |               |             |
| <b>UBAKJADIRAL</b>                                                              | TUTUP FORM<br>HASIL PERTANDINGAN                                         |                |                                                                       |                                            |              | LIANT HASS, ROUND ROBIN |       |                 |                  |               |             |
| Jumlah Tim: 15<br>Jumlah Pertandingan : 30<br>変える                               | Jumlah Tim Lolon: 0<br>ID TAIL<br>NAMA TIM 1                             | ID TM          | Jumlah Tim Gugur: 0<br><b>INANA TAE2</b>                              | <b>TANGGAL</b>                             | <b>WAKTU</b> | <b>BEAKTU</b>           | SCORE | SCORE           | NAMA.            | <b>ISSUAL</b> | <b>NAMA</b> |
| <b>PERTANDINGAN</b>                                                             |                                                                          |                |                                                                       |                                            | M.ILAI       | <b>SELESA</b>           | Tot 1 | TM <sub>2</sub> | <b>PENGAINAS</b> | REFEREE 1     | REFEREE 2   |
| <b>I TACKSON</b><br>579002080                                                   | TESOES SMAKE City Hall Sundays (P)<br>TESODE SMA Kenala Brasangkan 1 (F) |                | TBS017 SMA lpierra (Pi) Surabaya<br>TBS014 SMA Muhammadyah 3 Sunibays | 05/03/2016 09:00:00<br>05/03/2016 10:20:00 |              | 10:20:00<br>114000      | ø,    | e               |                  |               |             |
| 57F002086                                                                       | TESODE: SMA Kenala Brasangkan 1 (Fil                                     |                | TSSI17 SMA beens (Pit Sumbers)                                        | 06/03/2016 09:00:00                        |              | 10:20:00                |       |                 |                  |               |             |
| STROD2100                                                                       | TBS013 SMA 17 Agustus T545 PII Sundusye                                  |                | TBS014 SIMA Muhammadyah 3 Surabase                                    | 06/03/2016 10:20:00                        |              | 114000                  |       |                 |                  |               |             |
| \$19002101                                                                      | TESOIS SMA Kr Cta Hat Sunbays (PI)                                       |                | TSS008 SMA Kemala Bhauangkait 1 (PI)                                  | 07/03/2016 09:00:00                        |              | 10:20:00                |       |                 |                  |               |             |
| \$7/1002102                                                                     | TB5013 SMA 17 Agustus 1945 (R) Surabaya                                  |                | TESOT SMA (pens (P) Sunbays                                           | 07/03/2016 10:20:00                        |              | 114202                  |       |                 |                  |               |             |
| 579002103                                                                       | TBS003 SMA K: Cla Hat Susbays IRI                                        |                | TBS013 SMA 17 Aguitus 1945 (Ft Sundays 06/03/2016 09:00:00            |                                            |              | 10:20:00                |       |                 |                  |               |             |
| STR002104                                                                       | TBS014   SMA Muhammadkah 3 Surabaya                                      |                | TBS017 SMA lowns (Pi) Sumbase                                         | 08/03/2016 10:20:00                        |              | 1140.00                 |       |                 |                  |               |             |
| STF002105                                                                       | TESOES SMA Kr. Cla Hat Sundaya (PI)                                      |                | T85014 SMA Muhammadyah 3 Sundobre                                     | 09/03/2014 09:00:00                        |              | 10:20:00                |       |                 |                  |               |             |
| 57F002106                                                                       | TESODE: SMA Kenala Brasergkan 1 (PI)                                     |                | TBS013 SMA 17 Aguitus 1345 (Pi) Sundays                               | 09/03/2016 10:20:00                        |              | 1140.00                 |       |                 |                  |               |             |
| 57#002107                                                                       | TESO'S SMA Neger 2 Sundays (P6)                                          |                | TBS000 SNA YPP: 1 (NSA) Sunduse (PO)                                  | 05/03/2016 09:00:00                        |              | 10:20:00                |       |                 |                  |               |             |
| STF002108                                                                       | TES020 SMA Neger 16 Sundaya (P)                                          |                | T05022 SMA Neget 4 Sidoato (P)                                        | 05/03/2016 10:20:00                        |              | 114000                  |       |                 |                  |               |             |
|                                                                                 |                                                                          |                |                                                                       |                                            |              |                         |       |                 |                  |               |             |

Gambar 4.14 Jadwal Pertandingan Sistem Setengah Kompetisi

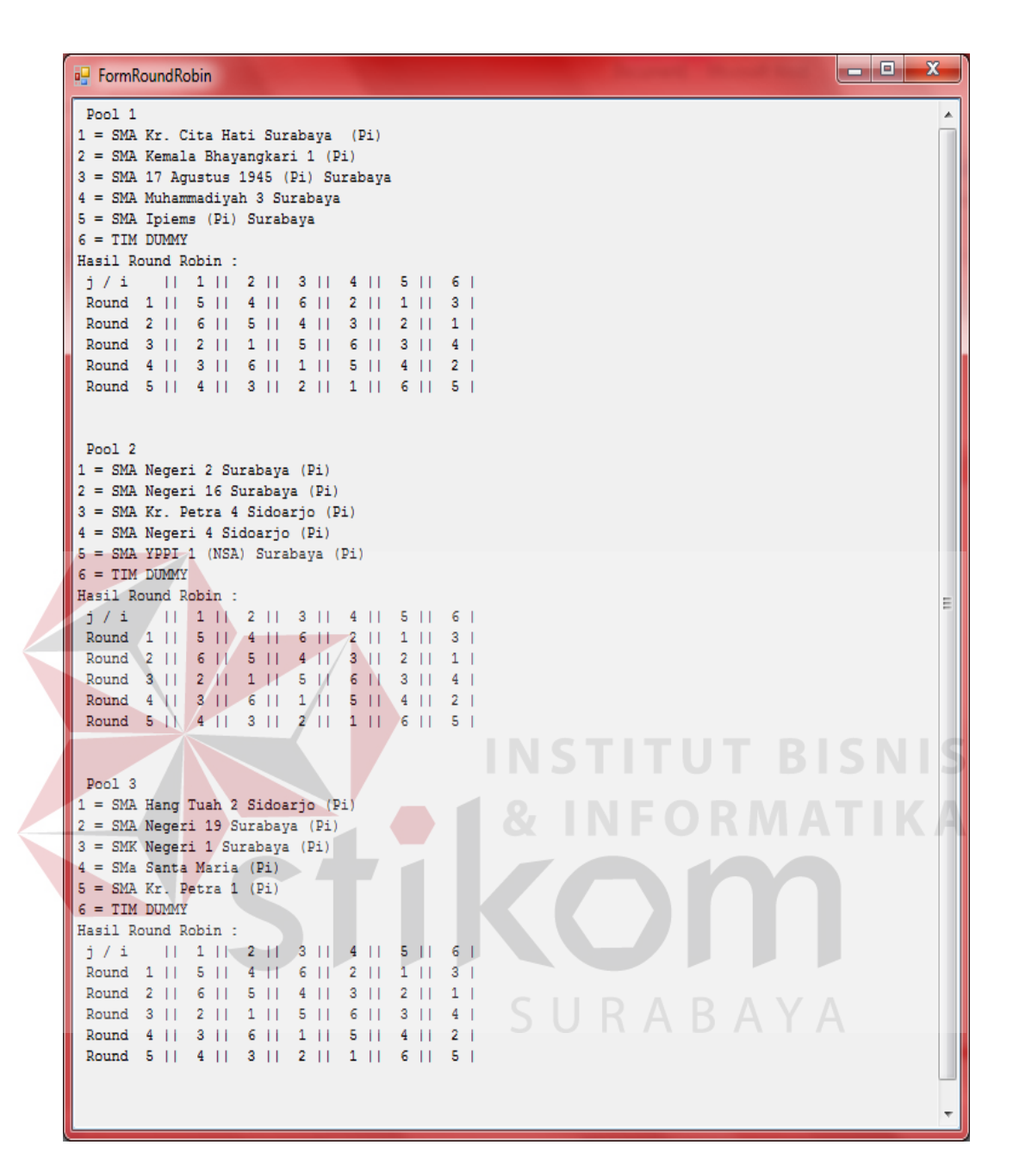

Gambar 4.15 *Form* Perhitungan *Round Robin* 

Tombol Mulai Tahap berfungsi untuk memulai proses penjadwalan pertandingan. Tombol Batal berfungsi untuk membatalkan tahap dan kembali ke *form* sebelumnya. Tombol Lihat Jadwal pertandingan, berfungsi untuk menampilkan jadwal pertandingan, memasukkan data *referee* dan memasukkan skor pertandingan. Jika sudah selesai tahap ini, maka pengguna dapat menutup

tahap ini agar dapat dilanjutkan ke tahap *semifinal* dan tahap *final.* Ketika tombol Tutup Tahap ini ditekan, maka sistem akan menampilkan data tim yang sudah gugur dan lolos. Dapat dilihat pada gambar 4.16.

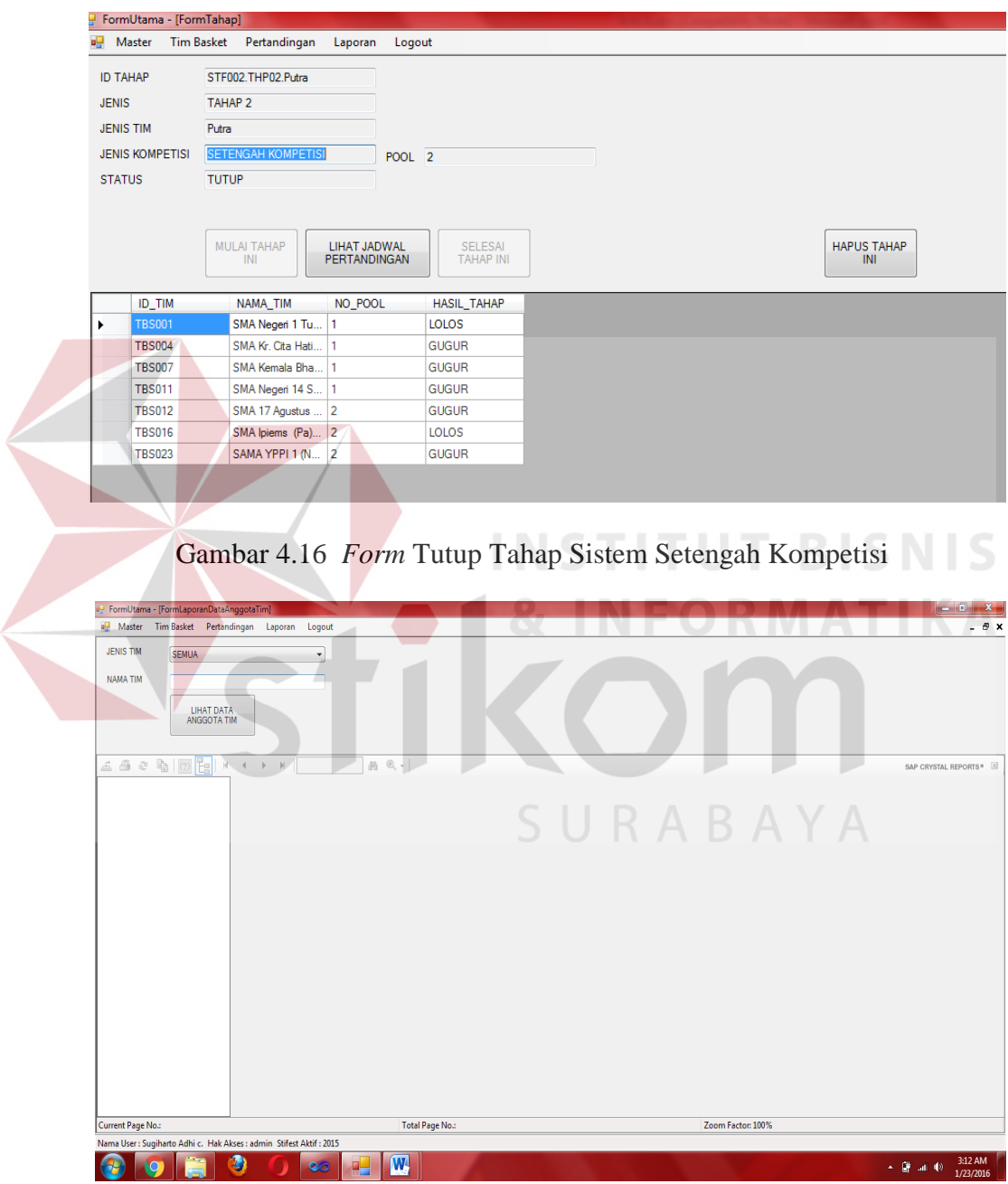

Gambar 4.17 *Form* Laporan Jadwal Pertandingan

- i. *Form* Laporan
- 1. *Form* Laporan Data Anggota Tim

*Form* ini digunakan melihat data anggota tim, secara keseluruhan pada *crystal report* berdasarkan jenis tim dan tim. Data tim yang ditampilkan pada *crystal report* Desain *form* Laporan dapat dilihat pada Gambar 4.17.

- 2. Laporan data peserta
- 3. Laporan Jadwal Pertandingan

Tombol selesai proses digunakan untuk mencetak laporan data peserta dan laporan jadwal pertandingan.

## **4.2 Evaluasi Sistem**

Pada proses evaluasi sistem memiliki fungsi untuk mengetahui dan memastikan bahwa aplikasi telah dibuat dengan benar dan sesuai dengan kebutuhan yang diharapkan. Kelemahan dan kekurangan yang terdapat pada aplikasi ini akan mengevaluasi terlebih dahulu sebelum diimplementasi secara nyata. Proses pengujian aplikasi penjadwalan pertandingan basket pada kegiatan StiFest menggunakan *Black Box Testing*. Pengujian *Black Box Testing* berfungsi untuk membuktikan bahwa aplikasi yang sudah dibuat sesuai dengan tujuan.

#### **4.2.1 Evaluasi Hasil Uji Coba Sistem**

Pada proses uji coba aplikasi dilakukan seorang pengguna hak akses. Proses uji coba aplikasi dilakukan untuk memastikan semua fungsi utama pada aplikasi ini berjalan sesuai dengan tujuan.

a. Evaluasi Hasil Uji Coba *Form Login*

Proses *login* dilakukan pada halaman *login* dengan cara memasukkan *username* dan *password*. *Username* dan *password* ini menentukan hak akses dari pengguna ketika berhasil *login*.

| No. | Tujuan                                                                              | <b>Masukan</b>                                                           | Keluaran yang<br>diharapkan                                                                                                    | <b>Keluaran sistem</b>                                                                                                    |
|-----|-------------------------------------------------------------------------------------|--------------------------------------------------------------------------|----------------------------------------------------------------------------------------------------|----------------------------------------------------------------------------------------------------|
| 1.  | Menguji coba<br><i>login</i> untuk hak<br>akses Admin<br>dengan data<br>yang benar. | Memasukkan<br>data login<br>$Kode =$<br>"sac" dan<br>password<br>"sac"   | Masuk ke menu<br>utama pada<br>dengan hak akses<br>administrasi<br>sehingga menu<br>aplikasi untuk<br>admin akan<br>ditampilkan nama<br><i>admin</i> yang<br>melakukan login. | 1. Dari 50x<br>percobaan<br>login, sukses<br>100%.<br>(Gambar 4.18)<br>2. Pengguna<br>berhasil login<br>ke menu utama<br>BISNI     |
| 2.  | Menguji coba<br>login untuk hak<br>akses Admin<br>dengan data<br>yang salah.        | Memasukkan<br>data login Id.<br>Kode="sac"<br>dan<br>password<br>"gagal" | Muncul pesan<br>"password<br>salah".                                                                                                    | 1. Dari 50x<br>percobaan<br>login, sukses<br>100%.<br>2. Muncul pesan<br>"username atau<br><i>password</i> salah"<br>(Gambar 4.19) |

Tabel 4.3 Tabel Uji Coba *Form Login*

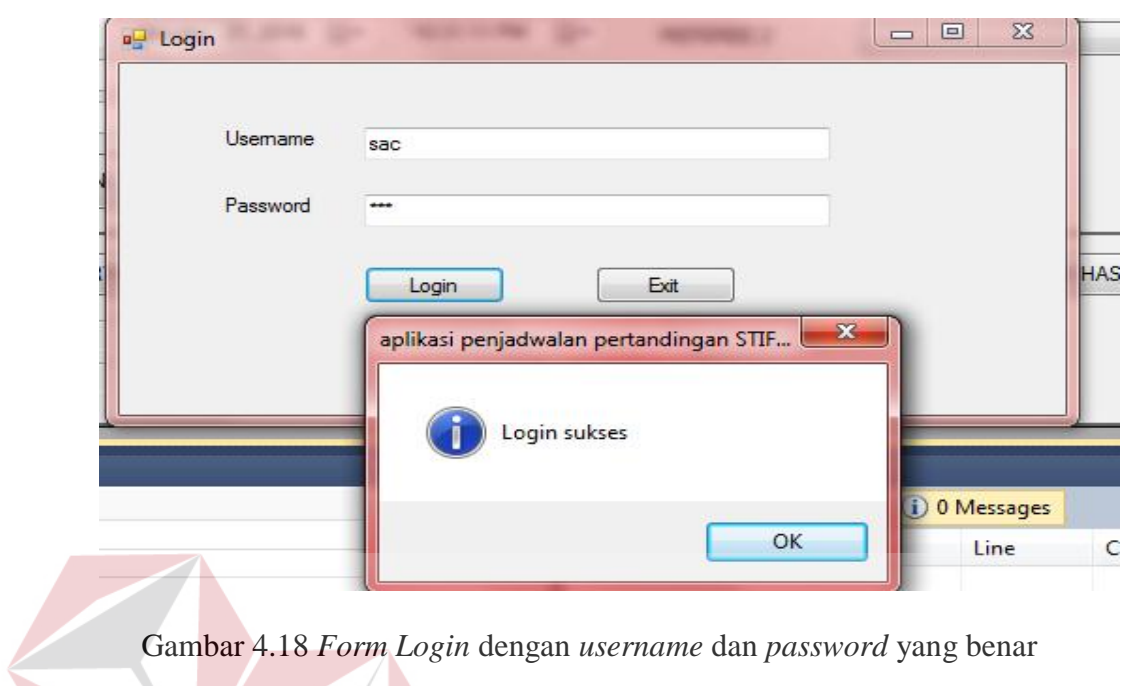

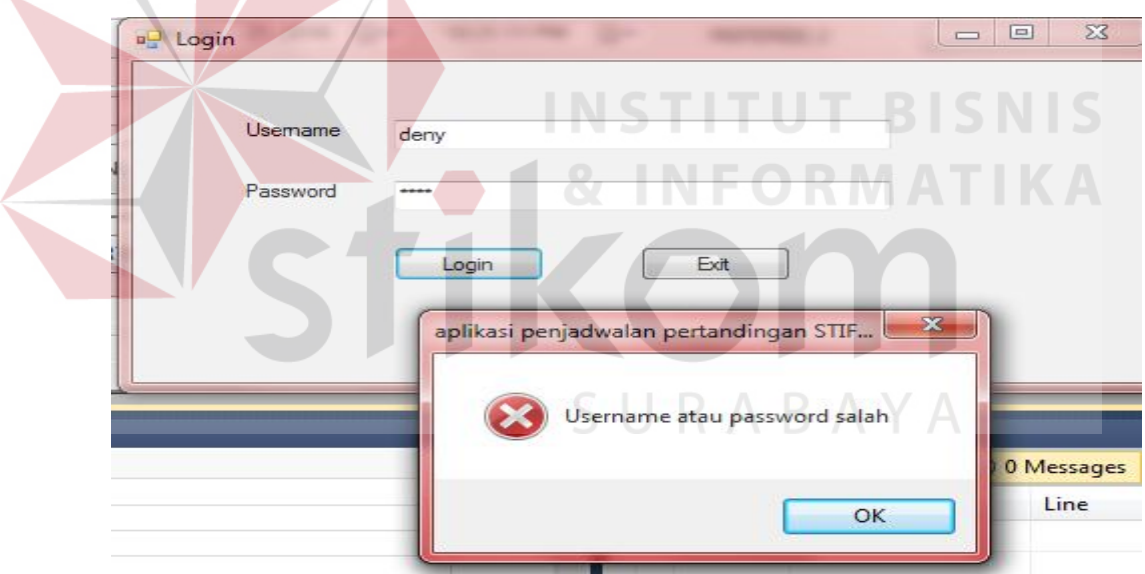

Gambar 4.19 *Form Login* dengan *username* dan *password* yang salah

## b. Evaluasi Hasil Uji Coba *Form* Tim Basket

Pada proses tim basket ini untuk mengetahui keberhasilan aplikasi. Mulai dari inputan data sampai hasil dari proses transaksi.

| N <sub>0</sub>        | <b>Tujuan</b>                                               | <b>Masukan</b>                           | <b>Keluaran yang</b><br>diharapkan                              | <b>Hasil</b>                                                      |  |  |
|-----------------------|-------------------------------------------------------------|------------------------------------------|-----------------------------------------------------------------|-------------------------------------------------------------------|--|--|
| 3.                    | Tambah data<br>dengan mengisi<br>data tim peserta<br>basket | Memasukkan<br>data tim<br>peserta basket | Data peserta terisi<br>pada gridview                            | Dari percobaan<br>lebih dari 50x,<br>sukses 100%<br>(Gambar 4.20) |  |  |
| $\mathcal{A}_{\cdot}$ | Mengubah data<br>tim peserta<br>basket                      | Memasukkan<br>data tim<br>peserta basket | Muncul pesan,<br>"Data Pendaftaran<br>tim peserta<br>ditambah". | Dari percobaan<br>lebih dari 50x,<br>sukses 100%<br>(Gambar 4.21) |  |  |
| 5.                    | Menghapus data<br>tim peserta<br>basket                     | Menghapus<br>data tim<br>peserta basket  | Muncul pesan,<br>"telah dihapus"                                | Dari percobaan<br>lebih dari 50x,<br>sukses 100%<br>(Gambar 4.22) |  |  |
|                       |                                                             |                                          |                                                                 |                                                                   |  |  |

Tabel 4.4 Tabel Uji Coba *Form* Tim Peserta Basket

| 幔 | Master Tim Basket  | Pertandingan Laporan               | Logout            |                                      |                            |                                        |              |                   |                  |                                                                                                    |  |  |
|---|--------------------|------------------------------------|-------------------|--------------------------------------|----------------------------|----------------------------------------|--------------|-------------------|------------------|----------------------------------------------------------------------------------------------------|--|--|
|   | <b>ID TIM</b>      | <b>TBS009</b>                      |                   | <b>ALAMAT</b>                        |                            | Jl. Raya Suko Sidoario                 |              |                   |                  |                                                                                                    |  |  |
|   | <b>NAMA</b>        | SMAN 4 SIDOARJO (PA)               |                   |                                      |                            |                                        |              |                   |                  |                                                                                                    |  |  |
|   | <b>STIFEST</b>     | 2015                               |                   | <b>CP</b>                            | 089516117529               |                                        |              |                   |                  |                                                                                                    |  |  |
|   |                    |                                    |                   | COACH                                | Fairuz H.                  |                                        |              |                   |                  |                                                                                                    |  |  |
|   | <b>JENIS TIM</b>   | <b>O</b> Putri<br>O Putra          |                   | LO                                   | Andi Prabowo / 15410100037 |                                        |              |                   |                  |                                                                                                    |  |  |
|   |                    | <b>SIMPAN</b><br><b>BATAL</b>      |                   |                                      |                            |                                        |              |                   |                  |                                                                                                    |  |  |
|   | <b>TAMBAH DATA</b> | <b>UBAH DATA</b>                   | <b>HAPUS DATA</b> | DATA ANGGOTA TIM                     |                            | <b>TUTUP FORM</b>                      |              |                   |                  |                                                                                                    |  |  |
|   | <b>ID TIM</b>      | NAMA TIM                           | <b>JENIS_TIM</b>  | ALAMAT TIM                           |                            |                                        | CD TIM       |                   | <b>COACH TIM</b> | LO TIM                                                                                                    |  |  |
|   | <b>TBS003</b>      | SMA Kr. Cita Hati Surabaya (Pi)    | Putri             | Keiwan Puttih Barat 26-30 Pakuwon    |                            | aplikasi penjadwalan pertandingan STIF | $\mathbf{x}$ | 353537624         | Donny Nanda      |                                                                                                    |  |  |
|   | <b>TBS004</b>      | SMA Kr. Cita Hati Surabaya (PA)    | Putra             | Jl. Keiawan Putih Barat 26 - 30 Paku |                            |                                        |              | 853537624         | Erwin Triono     |                                                                                                    |  |  |
|   | <b>TBS005</b>      | SMA Kristen Dhama Mulya (Pa) Putra |                   | Jl. Raya Dukuh Kupang Barat 32 Sur   |                            |                                        |              | 119579286         | Troiza Panah     |                                                                                                    |  |  |
|   | <b>TBS006</b>      | SMA Negeri 2 Sidoario (PA)         | Putra             | Jalan Raya Lingkar Barat Gading Faji |                            | Data berhasil ditambah                 |              | 0817315100 Abidin |                  |                                                                                                    |  |  |
|   | <b>TBS007</b>      | SMA Kemala Bhayangkari 1 (Pa)      | Putra             | Jl. Ahmad Yani 30-32 Surabaya        |                            |                                        |              | <b>B04018</b>     | Aditya A         |                                                                                                    |  |  |
|   | <b>TBS008</b>      | SMA Kemala Bhayangkari 1 (Pi)      | Putri             | Jl. Ahmad Yani 30-32 Surabaya        |                            |                                        | <b>OK</b>    | <b>D04018</b>     | Aditya A         | Nur Irwandhi / 15410100029<br>Nur Irwandhi / 15410100029<br>Tri Agung / 15410100039<br>Andi Prabowo / 15410100037<br>Alrafif N. G. A / 14410100138<br>Alrafif N. G. A / 14410100138 |  |  |

Gambar 4.20 Mengisi data Tim Peserta Basket yang berhasil diisi

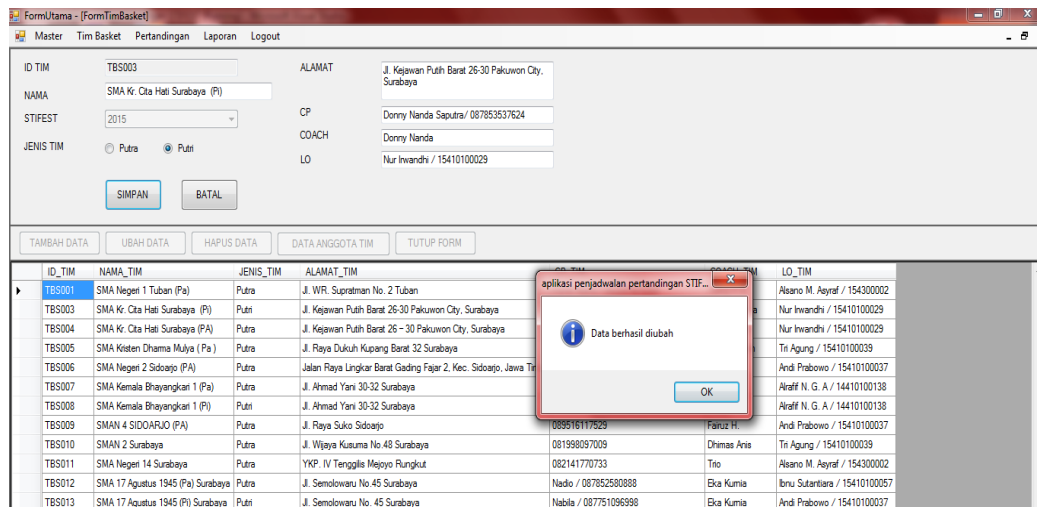

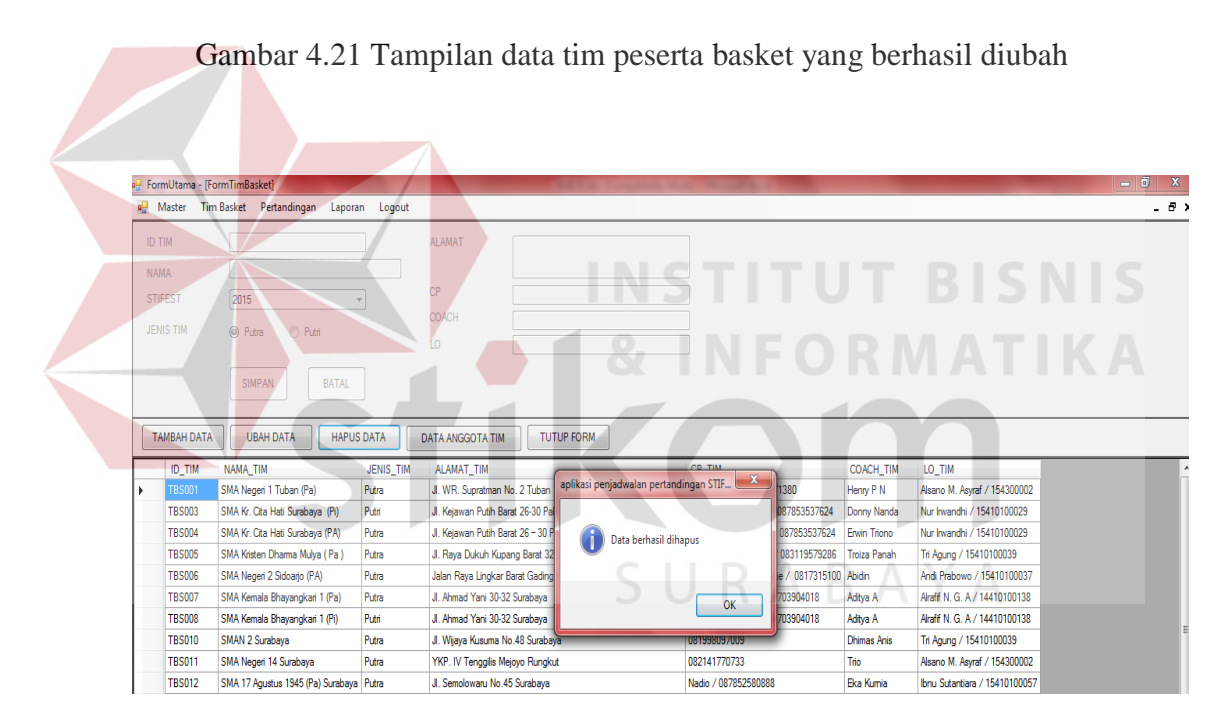

Gambar 4.22 Tampilan data tim peserta basket yang berhasil dihapus

#### c. Evaluasi Hasil Uji Coba *Form* Pertandingan

Uji coba pada form pertandingan ini dilakukan dengan memasukkan data

tim peserta dan anggota tim peserta. Hasil uji coba dapat dilihat pada tabel 4.3.

| N <sub>0</sub> | Tujuan                                                                                 | <b>Masukan</b>                                           | Keluaran yang<br>diharapkan                  | <b>Keluaran Sistem</b>                                            |
|----------------|----------------------------------------------------------------------------------------|----------------------------------------------------------|----------------------------------------------|-------------------------------------------------------------------|
| 6.             | Menyimpan<br>Memilih <i>button</i><br>data<br>"Mulai Tahap<br>pertandinga<br>ini"<br>n |                                                          | Muncul form<br>buka tahap".                  | Dari percobaan<br>lebih dari 50x,<br>sukses 100%<br>(Gambar 4.23) |
| 7.             | Melihat<br>Jadwal<br>Pertandinga<br>n                                                  | Klik pada <i>button</i><br>"Buka Jadwal<br>Pertandingan" | Muncul Halaman<br>"Jadwal"<br>Pertandingan". | Dari percobaan<br>lebih dari 50x,<br>sukses 100%<br>(Gambar 4.24) |

Tabel 4.5 Tabel Uji Coba *Form* Pertandingan

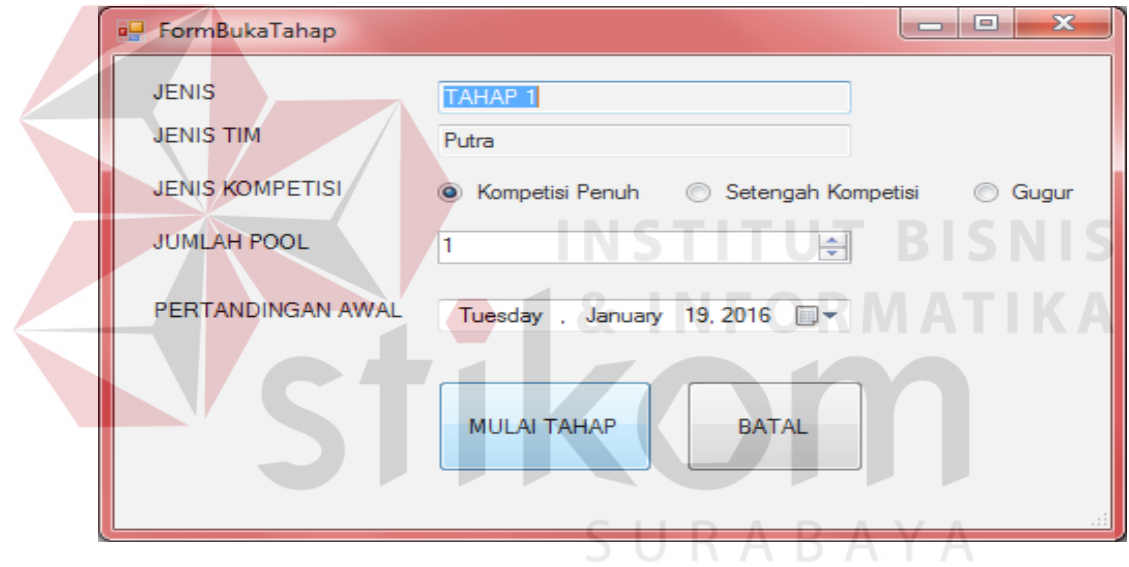

Gambar 4.23 Buka Tahap

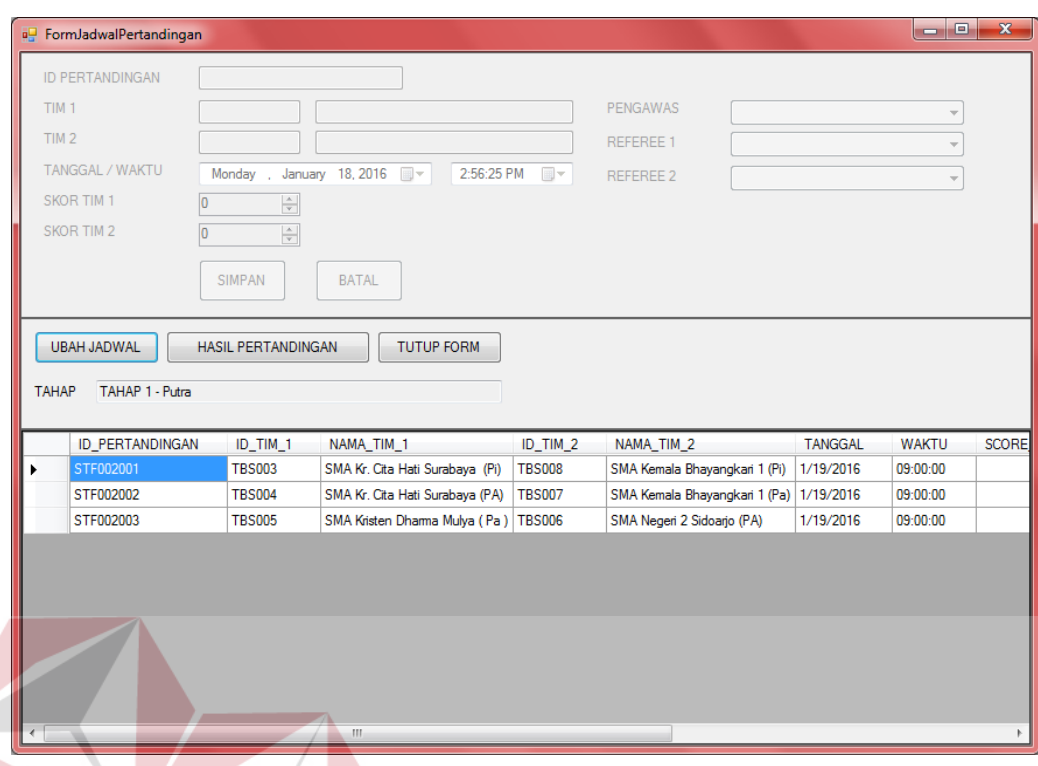

Gambar 4.24 *Form* Jadwal Pertandingan

## d. Evaluasi Hasil Uji Coba *Form* Laporan

## Tabel 4.6 Tabel Uji Coba *Form* Laporan

**RMATIKA** 

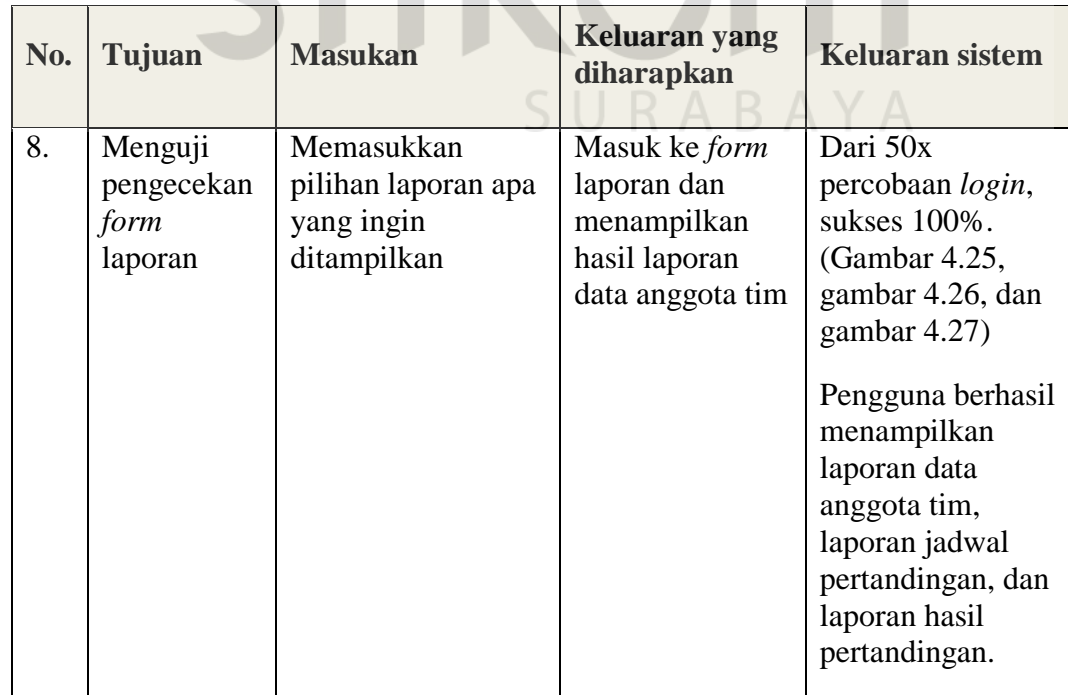

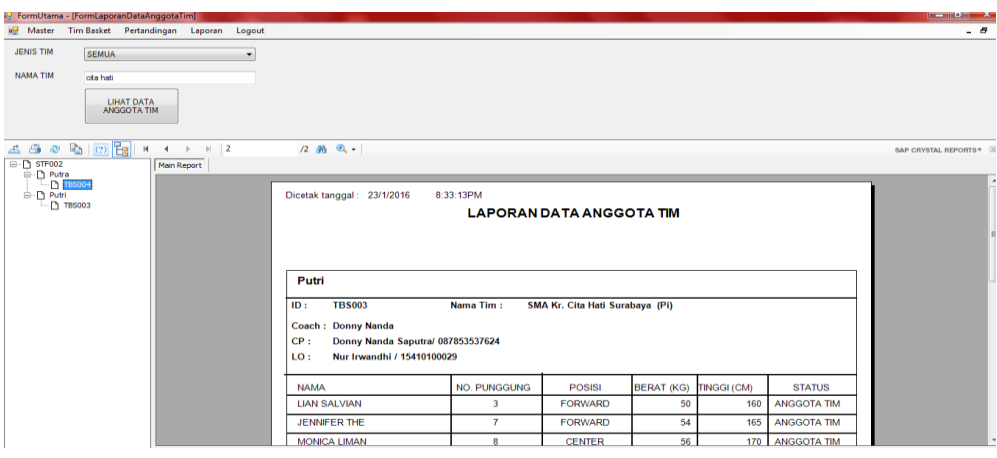

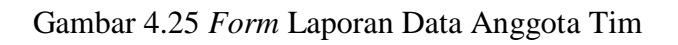

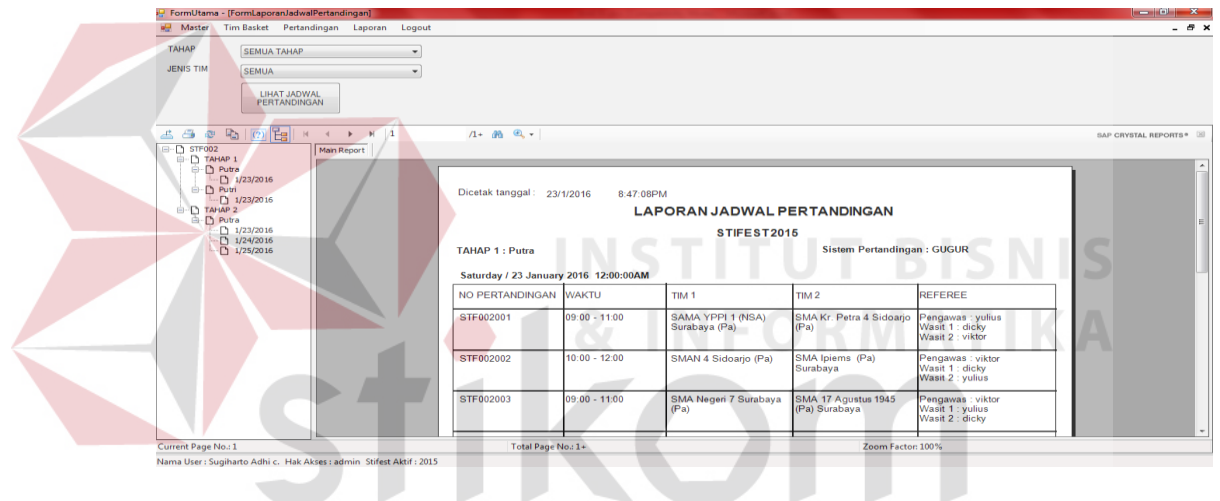

Gambar 4.26 *Form* Laporan Jadwal Pertandingan

| <b>Waster</b>                                                 | FormUtama - [FormLaporanHasilPertandingan]<br>Tim Basket Pertandingan Laporan                                                                                                    |                       | Logout |                                       |                 |                                    |                                             |                                   |                                                | لمستولف المسال<br>- 5 |
|---------------------------------------------------------------|----------------------------------------------------------------------------------------------------|-----------------------|--------|---------------------------------------|-----------------|------------------------------------|---------------------------------------------|-----------------------------------|------------------------------------------------|-----------------------|
|                                                               |                                                                                                    |                       |        |                                       |                 |                                    |                                             |                                   |                                                |                       |
| <b>TAHAP</b>                                                  | <b>SEMUA TAHAP</b>                                                                                                    |                       | ۰      |                                       |                 |                                    |                                             |                                   |                                                |                       |
| <b>JENIS TIM</b>                                              | <b>SEMUA</b>                                                                                                    |                       | ۰      |                                       |                 |                                    |                                             |                                   |                                                |                       |
|                                                               | <b>LIHAT HASIL</b><br><b>PERTANDINGAN</b>                                                                                                    |                       |        |                                       |                 |                                    |                                             |                                   |                                                |                       |
| $A$ $B$                                                       | $2^x$ $\frac{1}{2}$ $\frac{1}{2}$ $\frac{1}{2}$ $\frac{1}{2}$ $\frac{1}{2}$ $\frac{1}{2}$ $\frac{1}{2}$ $\frac{1}{2}$ $\frac{1}{2}$ $\frac{1}{2}$ $\frac{1}{2}$ $\frac{1}{2}$ $\frac{1}{2}$ $\frac{1}{2}$ $\frac{1}{2}$ $\frac{1}{2}$ $\frac{1}{2}$ $\frac{1}{2}$ $\frac{1}{2}$ $\frac{1}{2}$ $\frac{1}{2}$ $\frac{1$ | $H$ 1<br>$\mathbb{P}$ |        | $1 + 40$ Q -                          |                 |                                    |                                             |                                   |                                                | SAP CRYSTAL REPORTS®  |
| □· D STF002<br>□· n TAHAP 1                                   |                                                                                                    | <b>Main Report</b>    |        |                                       |                 |                                    |                                             |                                   |                                                |                       |
| ⊕-D Putra<br>in Putri<br>G-D TAHAP 2<br><sup>⊜-</sup> D Putra | $-$ 1/23/2016<br>$ \Box$ 1/23/2016                                                                                                    |                       |        | Dicetak tanggal: 23/1/2016            | 8:50:08PM       | <b>LAPORAN HASIL PERTANDINGAN</b>  |                                             |                                   |                                                |                       |
|                                                               | 1/23/2016<br>1/24/2016                                                                                                    |                       |        |                                       |                 | STIFEST2015                        |                                             |                                   |                                                |                       |
|                                                               | $-\sqrt{25/2016}$                                                                                                    |                       |        | <b>TAHAP 1: Putra</b>                 |                 |                                    |                                             | <b>Sistem Pertandingan: GUGUR</b> |                                                |                       |
|                                                               |                                                                                                    |                       |        | Saturday / 23 January 2016 12:00:00AM |                 |                                    |                                             |                                   |                                                |                       |
|                                                               |                                                                                                    |                       |        | NO PERTANDINGAN WAKTU                 |                 | TIM <sub>1</sub>                   | THM2                                        | <b>SKOR</b>                       | <b>PEMENANG</b>                                |                       |
|                                                               |                                                                                                    |                       |        | STF002001                             | $09:00 - 11:00$ | SAMA YPPI 1 (NSA)<br>Surabaya (Pa) | SMA Kr. Petra 4<br>Sidoarjo (Pa)            | 45 vs 33                          | SAMA YPPL1<br>(NSA)<br>Surabaya (Pa)           |                       |
|                                                               |                                                                                                    |                       |        | STF002002                             | $10:00 - 12:00$ | <b>SMAN 4 Sidoarjo</b><br>(Pa)     | SMA Ipiems (Pa)<br>Surabaya                 | $43 \text{ vs } 44$               | <b>SMA Ipiems</b><br>(Pa) Surabaya             |                       |
|                                                               |                                                                                                    |                       |        | STF002003                             | $09:00 - 11:00$ | SMA Negeri 7<br>Surabaya (Pa)      | <b>SMA 17 Agustus</b><br>1945 (Pa) Surabaya | 28 vs 32                          | <b>SMA 17</b><br>Agustus 1945<br>(Pa) Surabaya |                       |
|                                                               |                                                                                                    |                       |        | STF002004                             | $11:00 - 13:00$ | SMA Negeri 14<br>Surabaya          | <b>SMAN 2 Surabaya</b>                      | 45 vs 34                          | SMA Negeri 14<br>Surabaya                      |                       |
|                                                               |                                                                                                    |                       |        | STF002005                             | $12:00 - 14:00$ | <b>SMA Kemala</b>                  | <b>SMA Negeri 2</b>                         | 56 vs 55                          | <b>SMA Kemala</b>                              |                       |
| Current Page No.: 1                                           |                                                                                                    |                       |        | Total Page No.: 1+                    |                 |                                    |                                             | Zoom Factor: 100%                 |                                                |                       |

Gambar 4.27 *Form* Laporan Hasil Pertandingan

#### **4.2.2 Analisis Hasil Uji Coba**

Analisis hasil uji coba terdiri dari hasil uji coba untuk *fitur* dasar sistem dan analisis hasil uji coba untuk proses pencarian data dan pencatatan data aplikasi penjadwalan. Analisis hasil uji coba tersebut dapat dijelaskan sebagai berikut :

1. Analisis Hasil Uji Coba *Fitur* Dasar Sistem

Analisis dari keseluruhan hasil uji coba yang dilakukan menentukan kelayakan dari *fitur* dasar sistem berdasarkan desain yang telah dibuat. *Fitur-fitur* dasar sistem disebut layak apabila *output* yang diberikan oleh sistem sesuai dengan *output* yang diharapkan. Berdasarkan hasil uji coba dari Gambar 4.18 sampai dengan Gambar 4.27 dapat disimpulkan bahwa *fitur-fitur* dasar tersebut telah berjalan dengan baik dan tidak terdapat *error.* Fungsi-fungsi tambah data, ubah, simpan, hapus, cari, dan juga tampil dapat berjalan sebagaimana mestinya.

2. Analisis Hasil Uji Coba *Input* Data Tim Basket, Penjadwalan Pertandingan dan SURABAYA Laporan.

Berdasarkan hasil uji coba *input* data Tim pada Gambar 4.20 dan penjadwalan pertandingan Gambar 4.24 yang sudah dilakukan, *output* proses *input* data dan penjadwalan pertandingan sudah sesuai dengan yang diharapkan. Uji coba menunjukkan bahwa aplikasi penjadwalan pertandingan pada kegiatan StiFest ini dapat mempercepat proses *input* data tim peserta dan penjadwalan pertandingan, sehingga aplikasi ini dapat membantu panitia StiFest.